## **DIY Webquest.**

## **This will help teachers of Digital Media partially (or fully) check off Learning Outcomes 1.4, 1.5, 1.6, 1.7, 2.5, 2.7, 4.5, 4.6 and 4.7 of the specification**

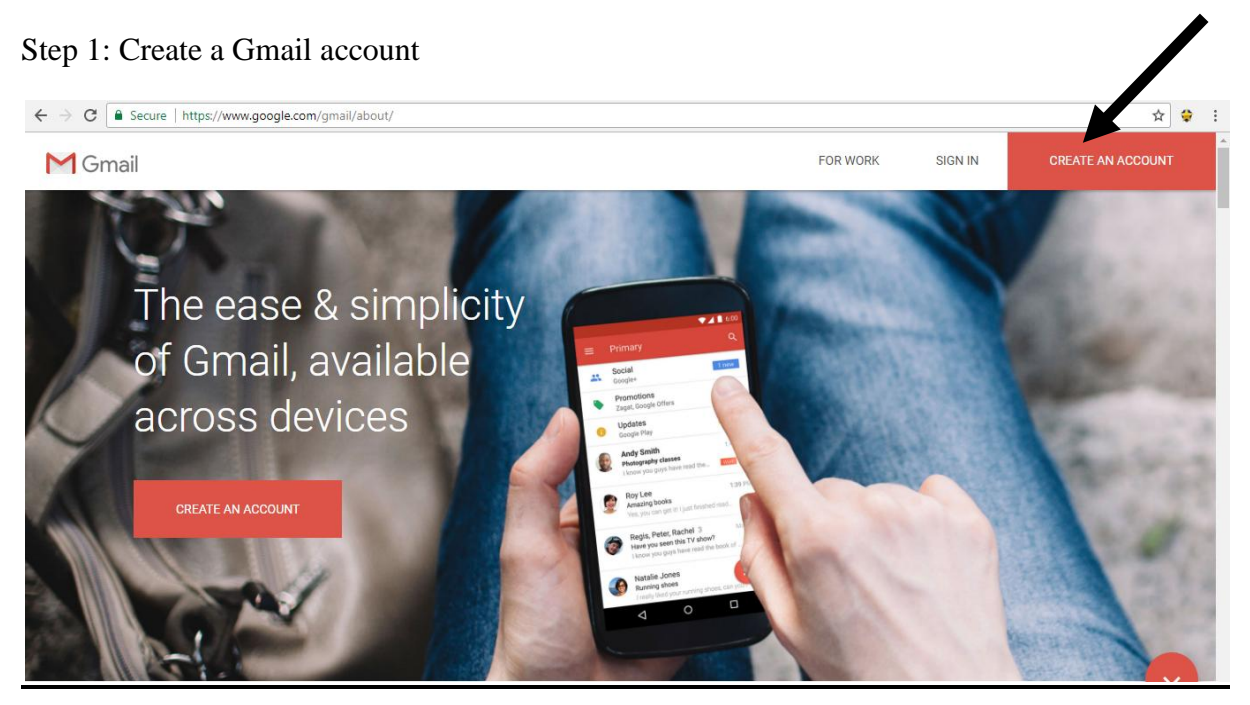

Step 2: Log into the email

Step 3: Click on this button (9 small grey boxes together):

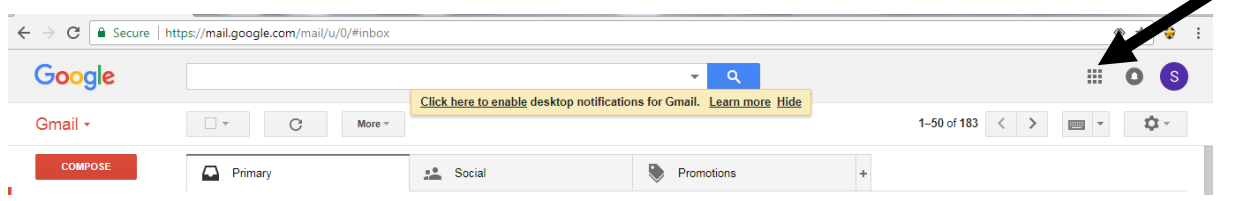

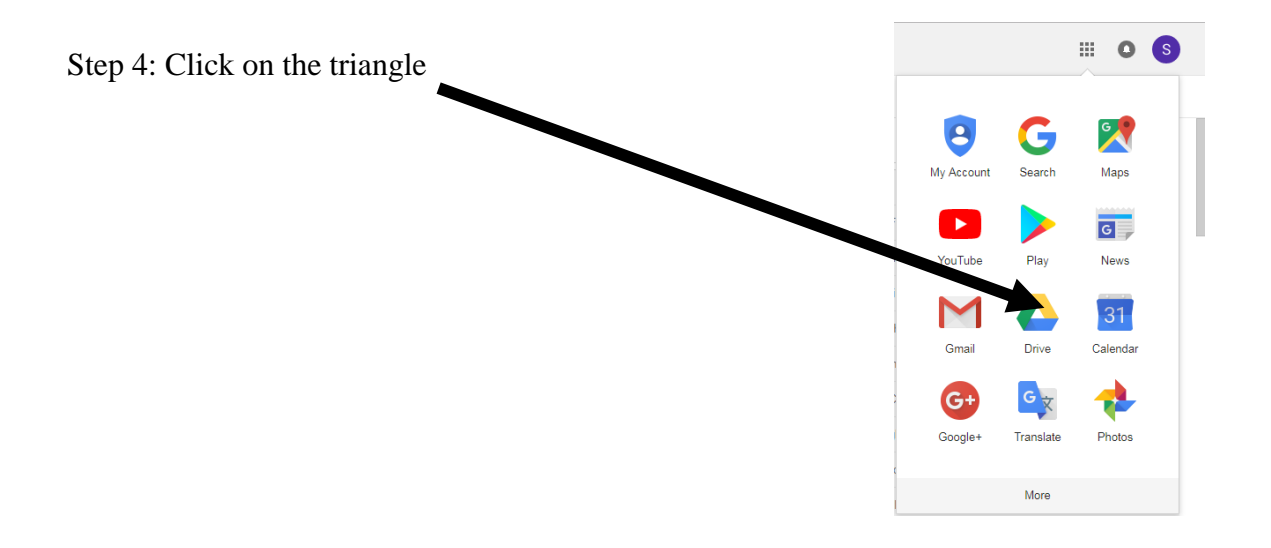

Step 5: Right-click anywhere in the grey area and select Google Docs (like a word document, Google sheets, like Excel, and Google Slides, like PowerPoint also available)

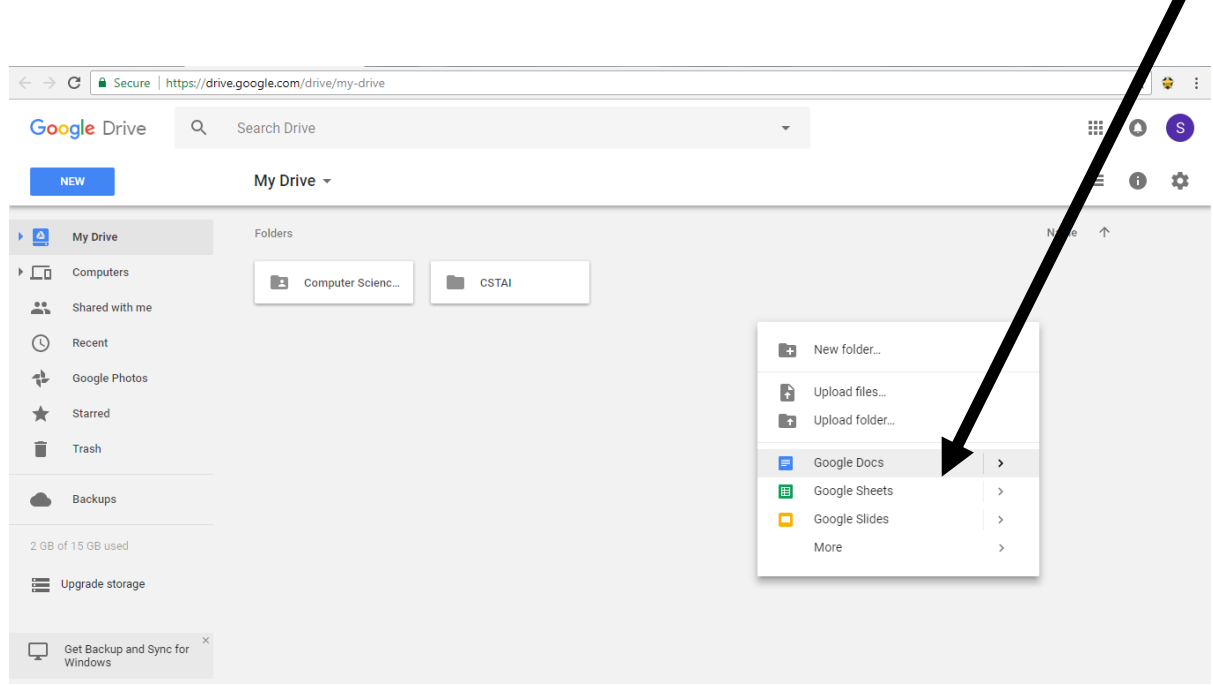

This is the thing that opens in a new window. Once it opens in a new window, it is created and created forever (unless you choose to delete it). Once you type anything, it automatically saves so you don't need to "save" as you would a normal word document.

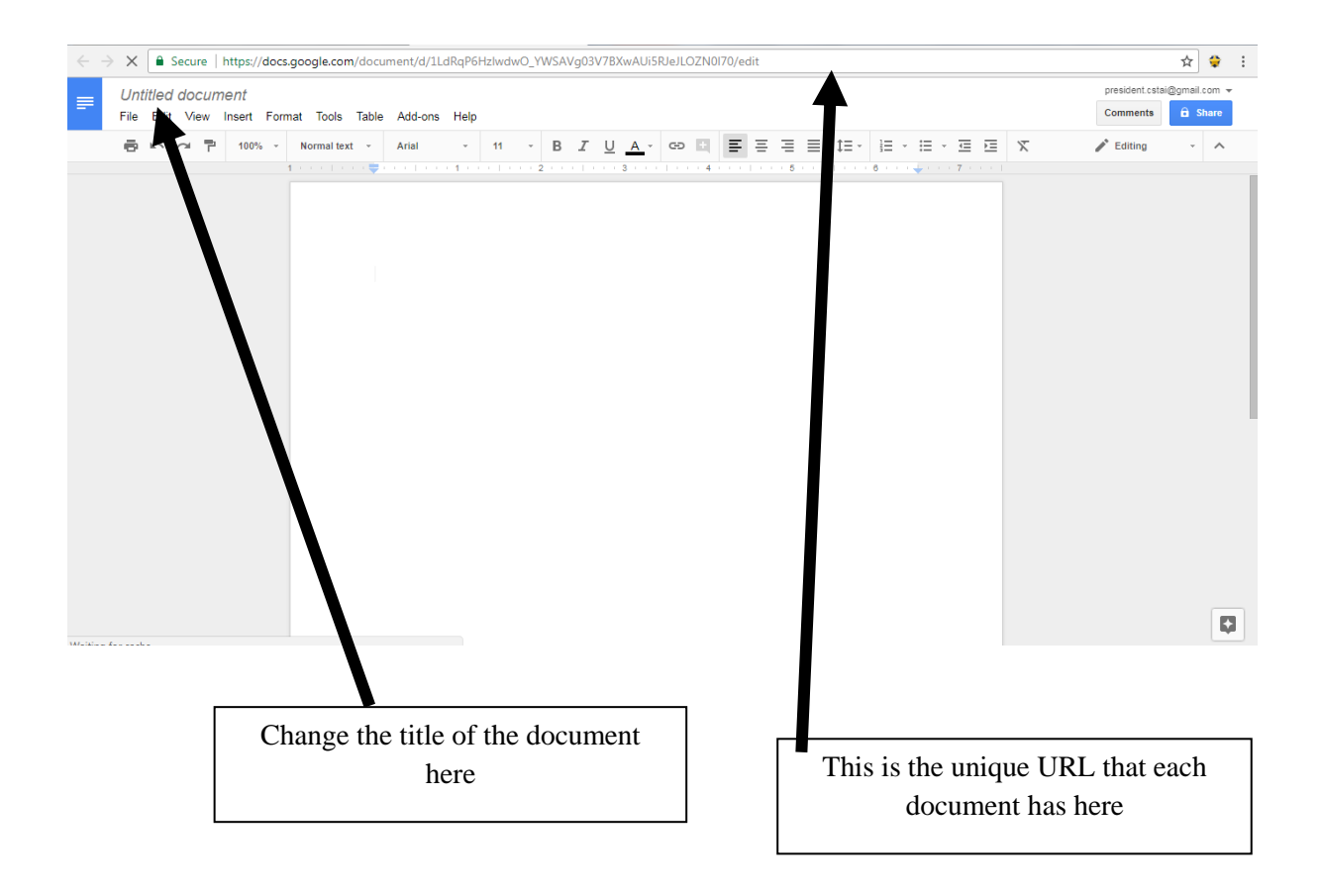

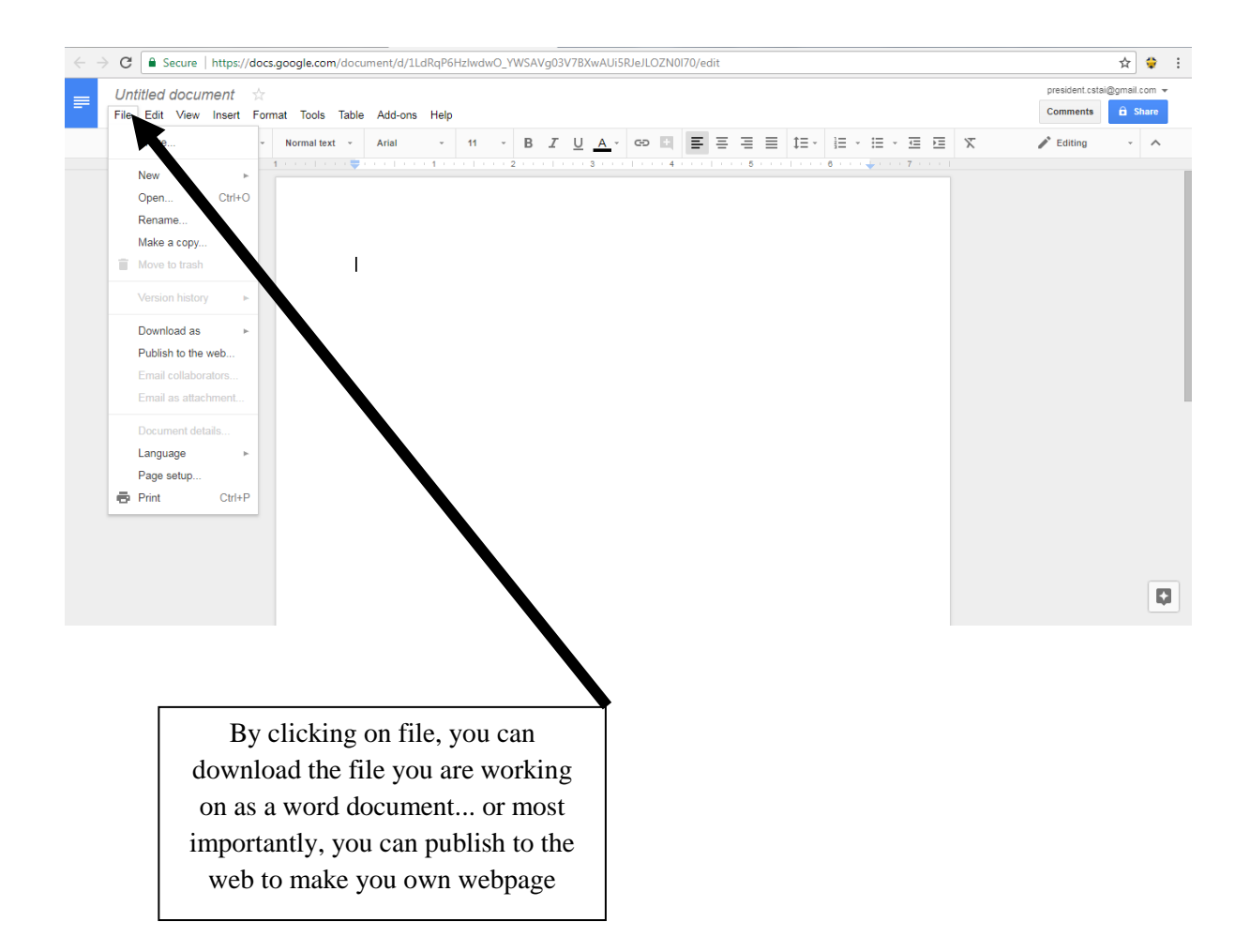

NB: The URL mentioned above will be your way to access your published document... the problem is, this URL is very long and people can't remember this... but there is a very good way around this problem....

Go to:

<https://tinyurl.com/>

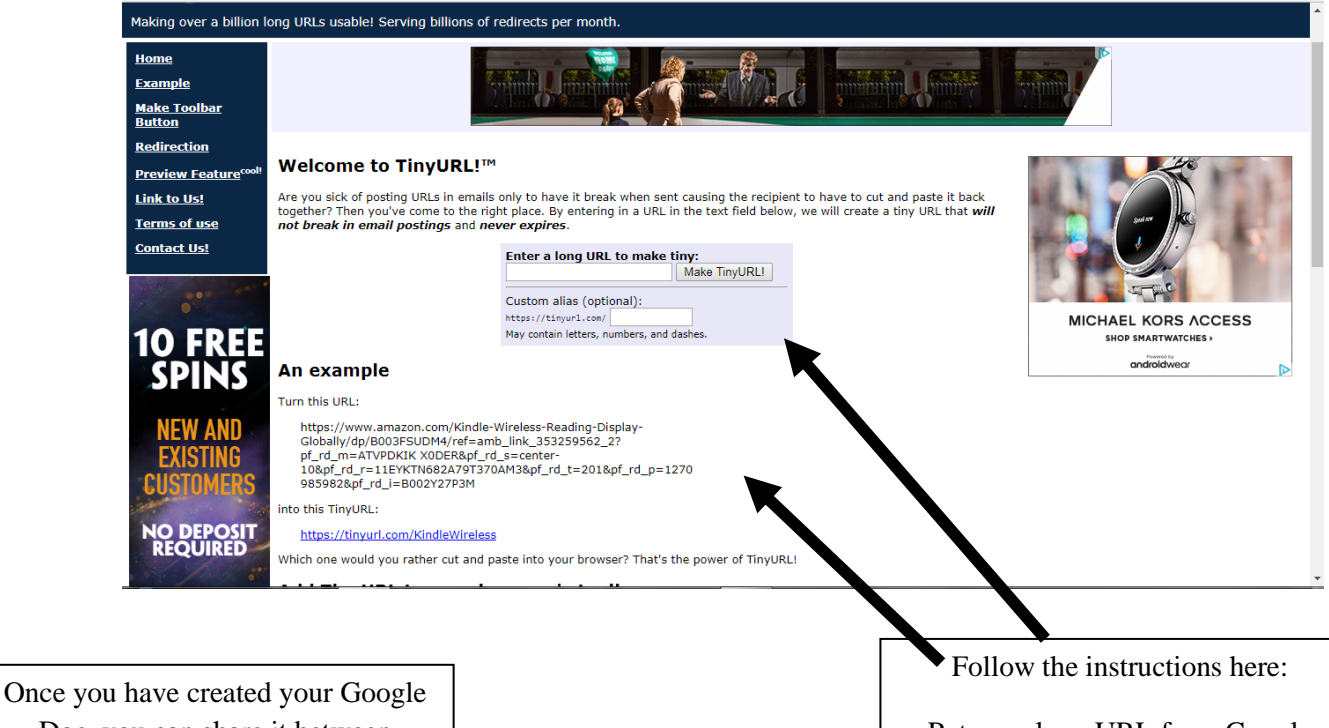

Doc, you can share it between students by right -clicking over the Document in your own Drive and clicking on Share... the students can all be working at the same Document at the same time on separate machines, in different rooms if needed, making team -work work very well...

Put your long URL from Google Docs into the first bar, then put your own custom URL into the second bar

Your new published document will have the address:

<https://tinyurl.com/XXXXXX>

Where XXXXXXX is your own custom name

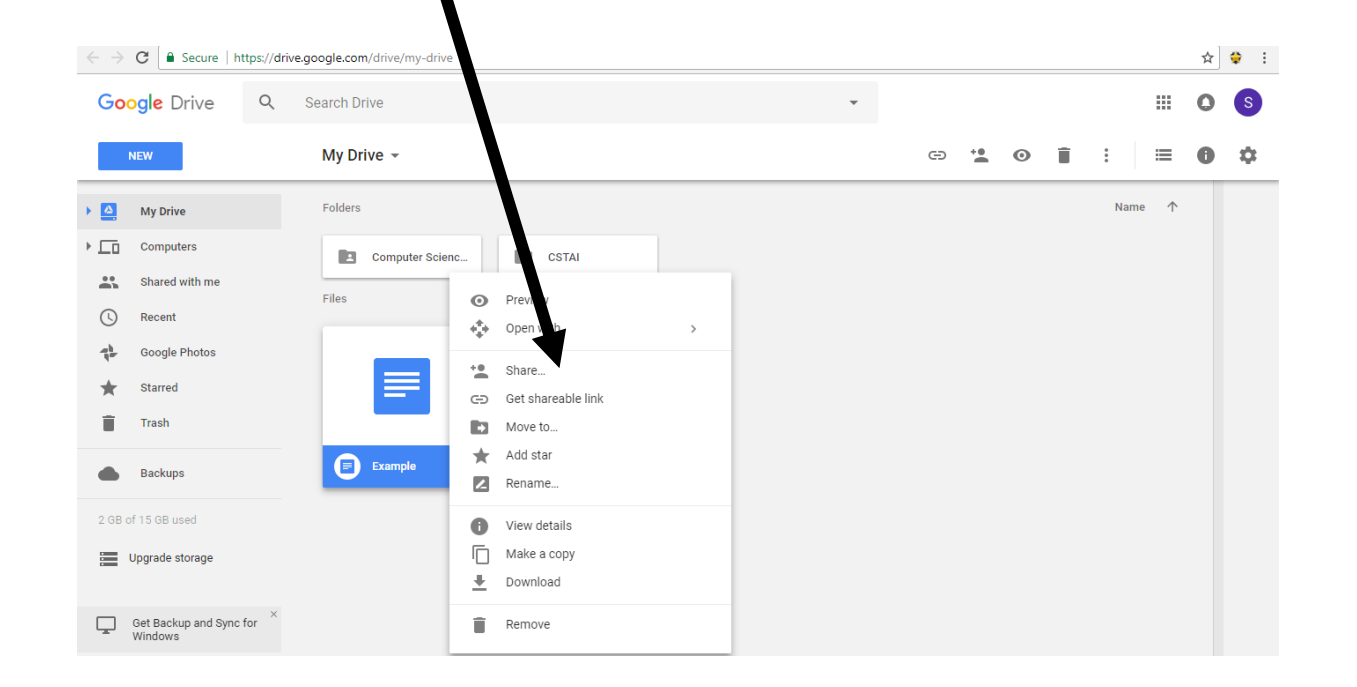

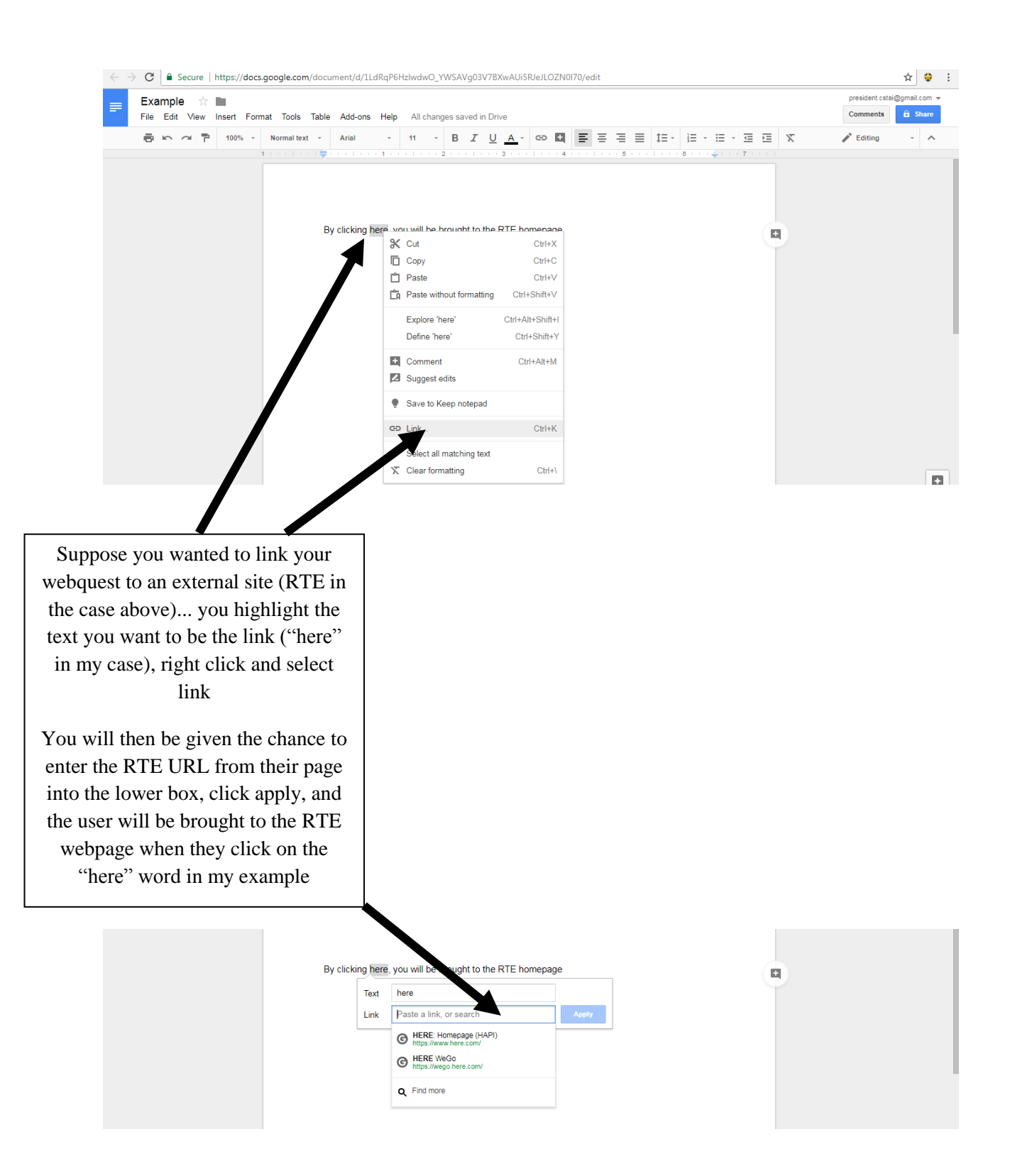

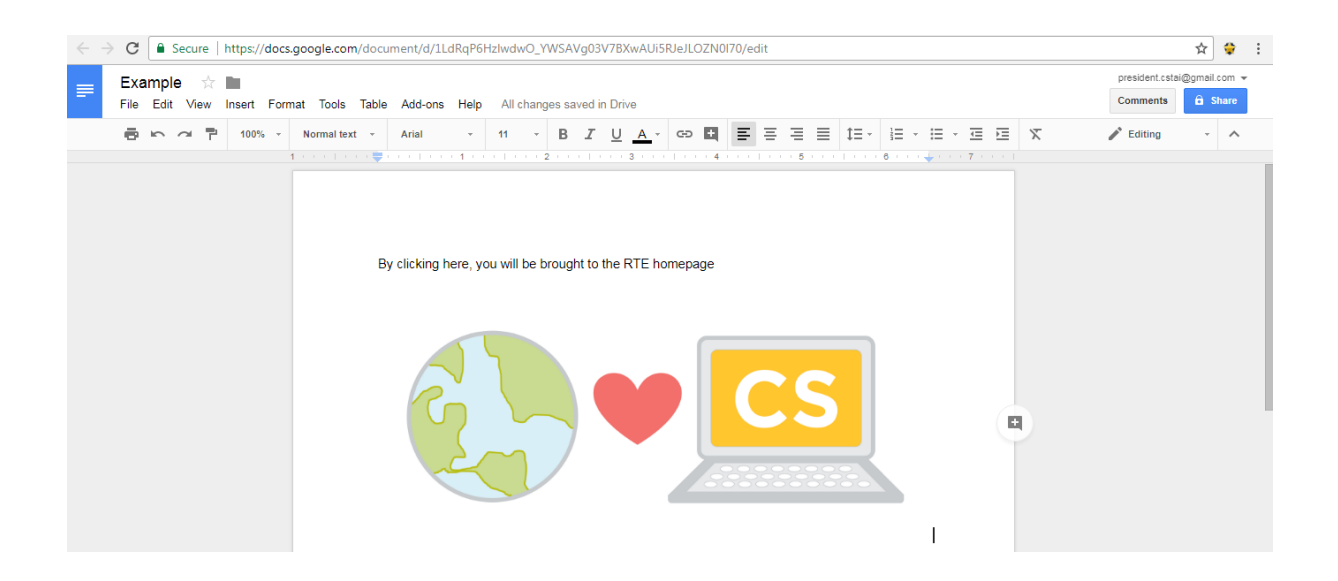

Images can also be put in by the usual method of copying and pasting from Google images or wherever. These can be also "linked" to external sites like above.

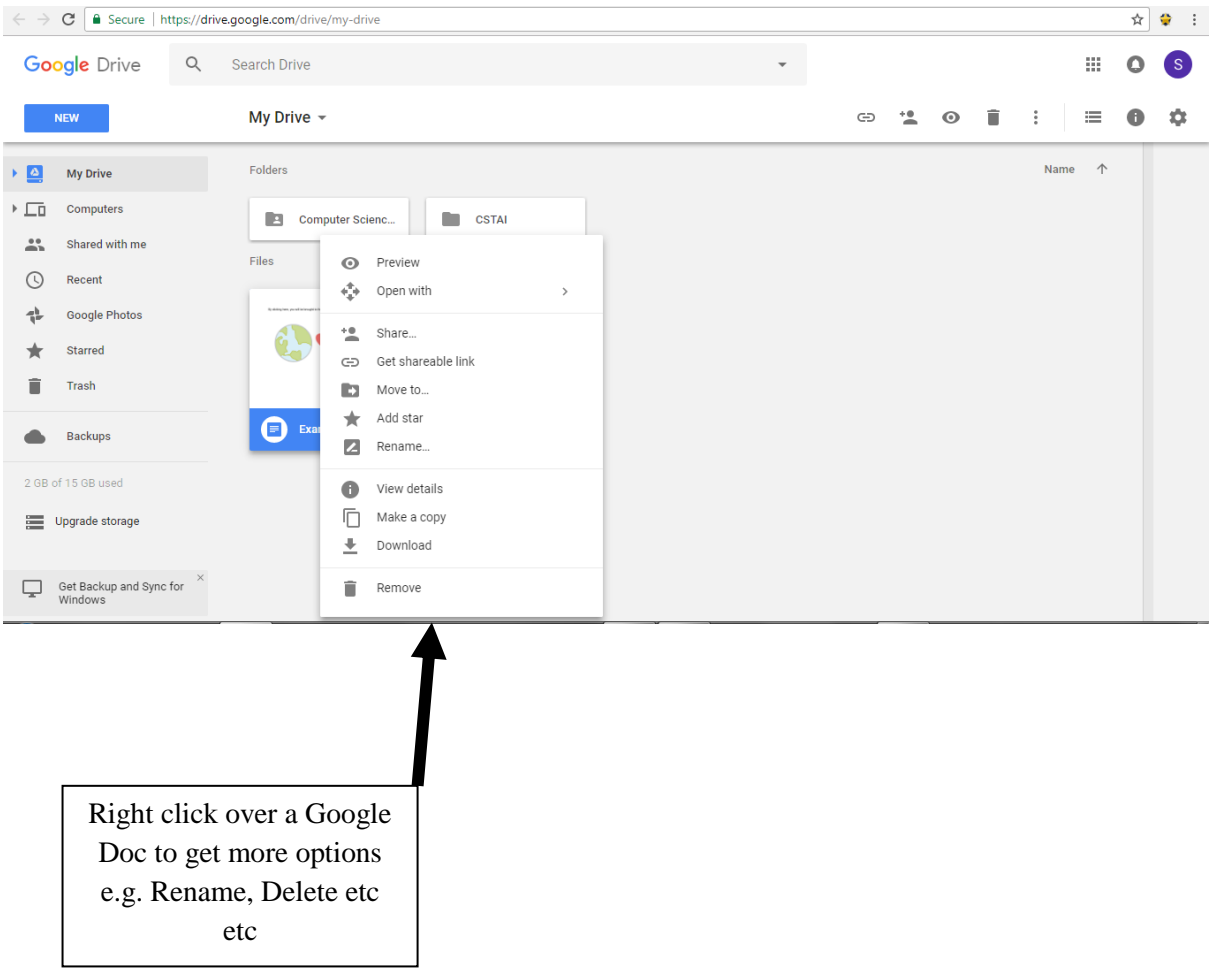